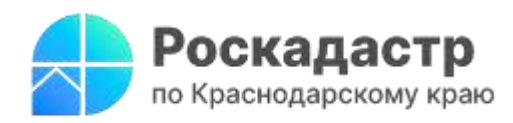

## **Как найти необходимую информацию о зонах с особыми условиями с помощью Публичной кадастровой карты**

**Функционал современных онлайн - сервисов позволяет гражданам оперативно найти достоверные сведения без потери времени. Нередко возникает ситуация, когда на границах территории устанавливается определенный правовой режим использования земельных участков. Такие участки относятся к зонам с особыми условиями использования территории (ЗОУИТ). О том, как дистанционно узнать подробную информацию о данных зонах, информируют эксперты [филиала ППК «Роскадастр» по Краснодарскому](https://kadastr.ru/)  [краю.](https://kadastr.ru/)** 

ЗОУИТ играют важное значение в обеспечении защиты жизни и здоровья граждан, безопасной эксплуатации объектов транспорта, связи и энергетики, а также сохранности объектов культурного наследия, окружающей среды и др.

Безопасным и оперативным вариантом получения сведений о соответствующих зонах является [сервис](https://kadastr.ru/services/publichnaya-kadastrovaya-karta/) «Публичная кадастровая карта» (ПКК).

*«Публичная кадастровая карта имеет понятные в использовании инструменты. Функция настройки слоев позволяет оперативно найти необходимую информацию. Каждая зона карты выделена специальным цветом, что сокращает время на поиск нужных сведений. Сервис представлен в свободном доступе, поэтому регистрация не требуется»*, - отмечает заместитель директора филиала ППК «Роскадастр» по Краснодарскому краю **Светлана Сагайдак.** 

Помимо ЗОУИТ карта отображает границы – государственные, между субъектами РФ, а также границы муниципальных образований и населенных пунктов, территориальных зон, земельных участков. Публичная карта содержит контуры зданий, сооружений и объектов незавершенного строительства.

С помощью имеющихся инструментов также можно узнать:

- кадастровую стоимость объектов недвижимости;
- сведения о форме собственности;
- виды разрешенного использования;
- кадастровые номера;
- назначение объектов недвижимости;

площади объектов недвижимости.

Определить расположение соответствующих границ возможно, обратившись к официальному сайту ППК «Роскадастр» – раздел «Сервисы и услуги» – вкладка «Публичная кадастровая карта».

Напоминаем, что детально изучить функциональные особенности ПКК возможно благодаря [инструкции](https://pkk.rosreestr.ru/help/pkk_search_instr.pdf) по поиску земельных участков и подаче обращений в отношении них, а также в [разделе](https://pkk.rosreestr.ru/) сервиса «О системе» – вкладка «Открыть режим обучения».

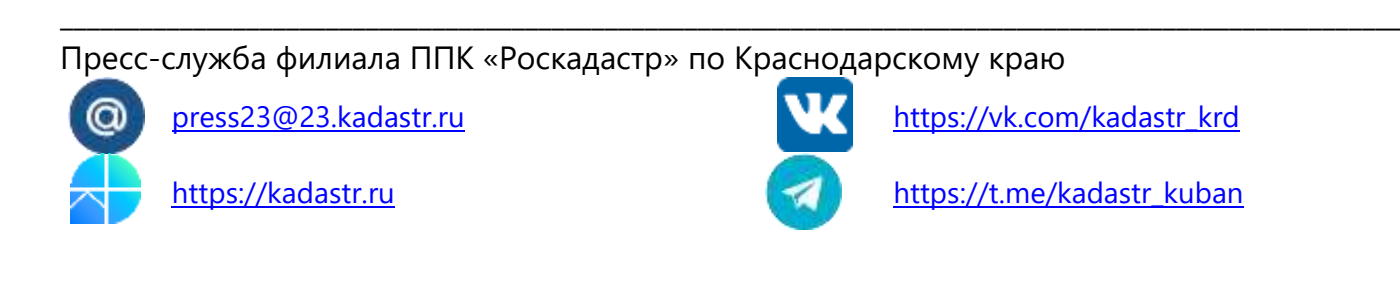